## Go to the BlueSky Daily Runs website

## <https://tools.airfire.org/websky/v1/#status>

Click where it says (today) and choose a date, then Click KMZ to download the file to your computer

Try to download files for dates that are likely to have data from fires in your area

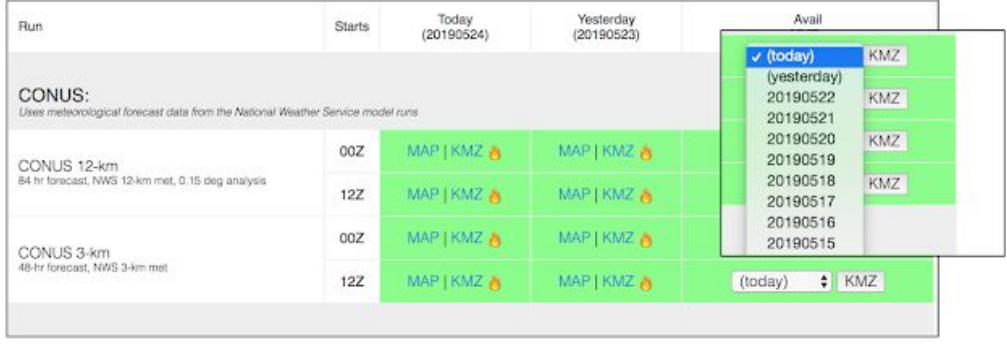